# 脑立方移动版用户手册

2012/03/05

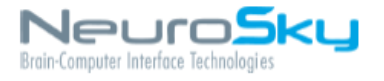

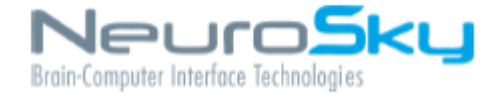

将生物传感技术融入终端的消费及工业应用是神 念科技公司的宗旨。所有神念科技公司产品的设 计和制造均遵循消费市场对於质量,价格及功能 的要求。神念科技公司更与软件商合作发展衍生 应用软件,结合后产生了许多突破性的消费产品 系列。

严格禁止在未经神念科技公司书面许可下,复制 或备分本文件。 严格禁止在未经神念科技公司 书面许可下,使用神念 ™ ,神念科技™ ,脑瑜珈™ , 脑立方移动版 ™, eSense™, CogniScore™, ThinkGear ™ , MindSet ™ , MindWave Mobile ™ , NeuroBoy™ 和Neurosky(R)等注册商标。

免责声明:神念科技公司系列产品及相关文件资料 并不 包含任何明示或暗示的保证, 授权或许可。包 括有关适 销性, 知识产权(包括专利, 版权或其他) 或特殊目的的 适用性的保证。在任何情况下,神念 科技公司或其供货 商均不会就使用或无法使用神念 科技公司的产品或资料 而产生的任何损害(包括但 不限於利润损失,业务中断, 货物替换成本或信息 丢失或损坏) 承担责任,无论神念科 技公司是否已 被告知可能出现上述损害。由於某些司法 管辖区域 明确禁止免除或限制对后果性损害或附带性损 害应 承担的责任,上述限制中有些可能对您并不适用。

神念科技公司产品的使用应遵守最终用户许可协议 中的规定

"为iPod制造","为iPhone制造"和"为iPad制 造"意味着电子配件已设计专门连接至 iPod, iPhone或iPad,分别由开发者通过认证, 符合苹果 性能标准。苹果公司对该设备的运作或所符合的安 全监管标准不承担责任。请注意,使用本附件可能 会影响配件的iPod,iPhone或iPad无线性能。

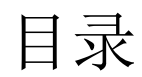

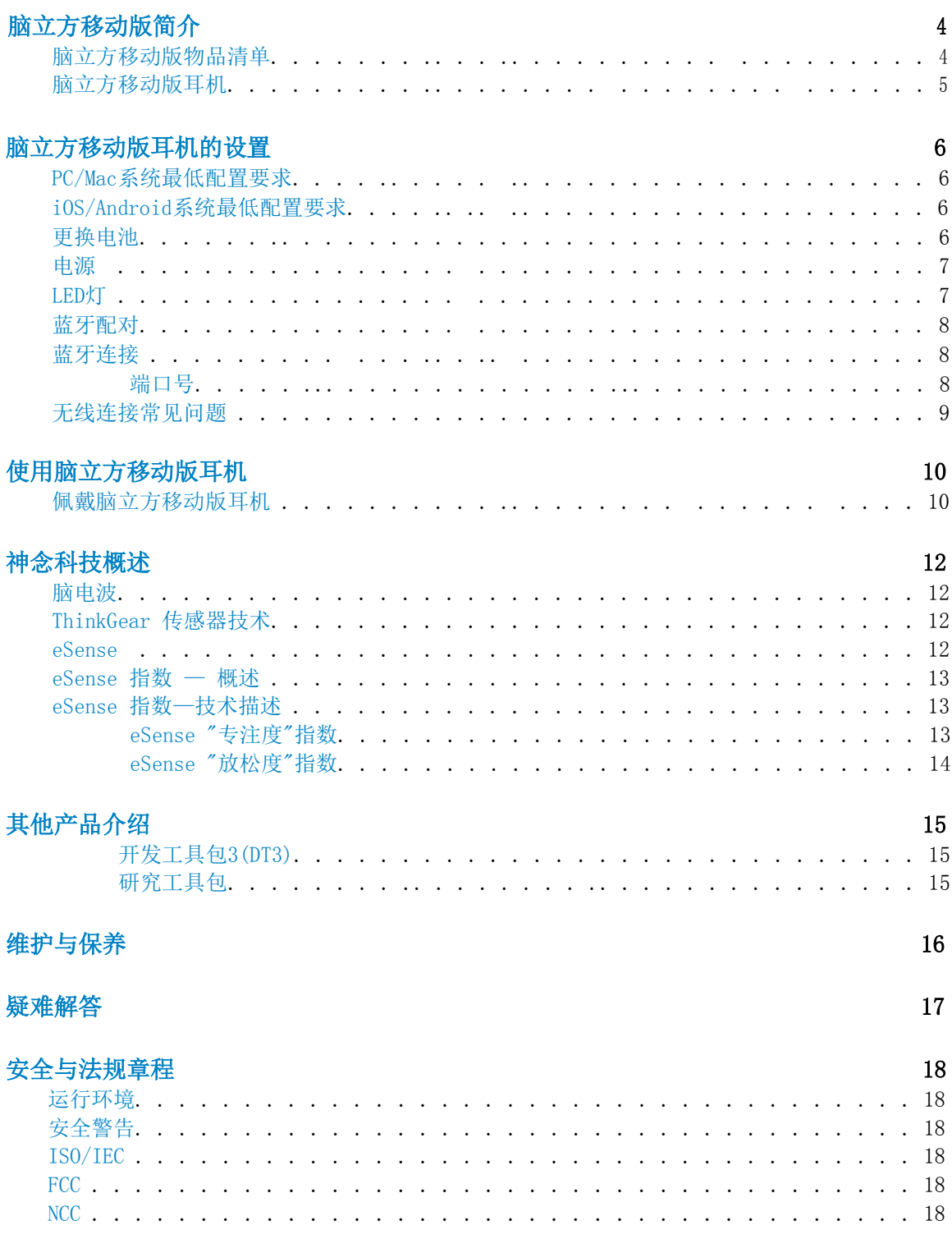

脑立方移动版简介

感谢您购买NeuroSky脑立方移动版。脑立方移动版是一款基于脑机接口(BCI)技术的意 念耳机,它将您的脑电波信号转化为基于意念的控制力,带您进入一个全新的互动交互 世界。脑 立方通过输出采用了NeuroSky专利技术的关注度指数及放松度指数来反映出佩 戴者当前 的精神状态。此外,脑立方移动版还可以输出原始的脑电波信息以及不同频段 的脑电信息。 NeuroSky脑立方移动版可广泛应用于视频游戏开发领域、科学研究领域、 以及其它各类需要这种全新互动用户体验的应用领域。

如果您需要了解最新的技术信息或者本手册没有提及的其它问题, 敬请登录NeuroSky技 术支持网站http://china.neurosky.com。我们也建议您登录http://www.neurosky.com 网站加 入我们的邮件列表以获取NeuroSky的最新信息、新产品公告以及最新的技术更新 信息。

脑立方移动版物品清单

- 脑立方移动版耳机
- 脑立方移动版快速入门指南
- 脑立方移动版用户手册
- 脑立方移动版DVD光盘
	- Windows框架, 连接程序, 和脑立方移动版工具
	- PC安装包
	- 内置PC应用程序
	- OS X 框架, 连接程序, 和脑立方移动版工具
	- Mac安装包
	- 内置Mac应用程序

脑立方移动版耳机

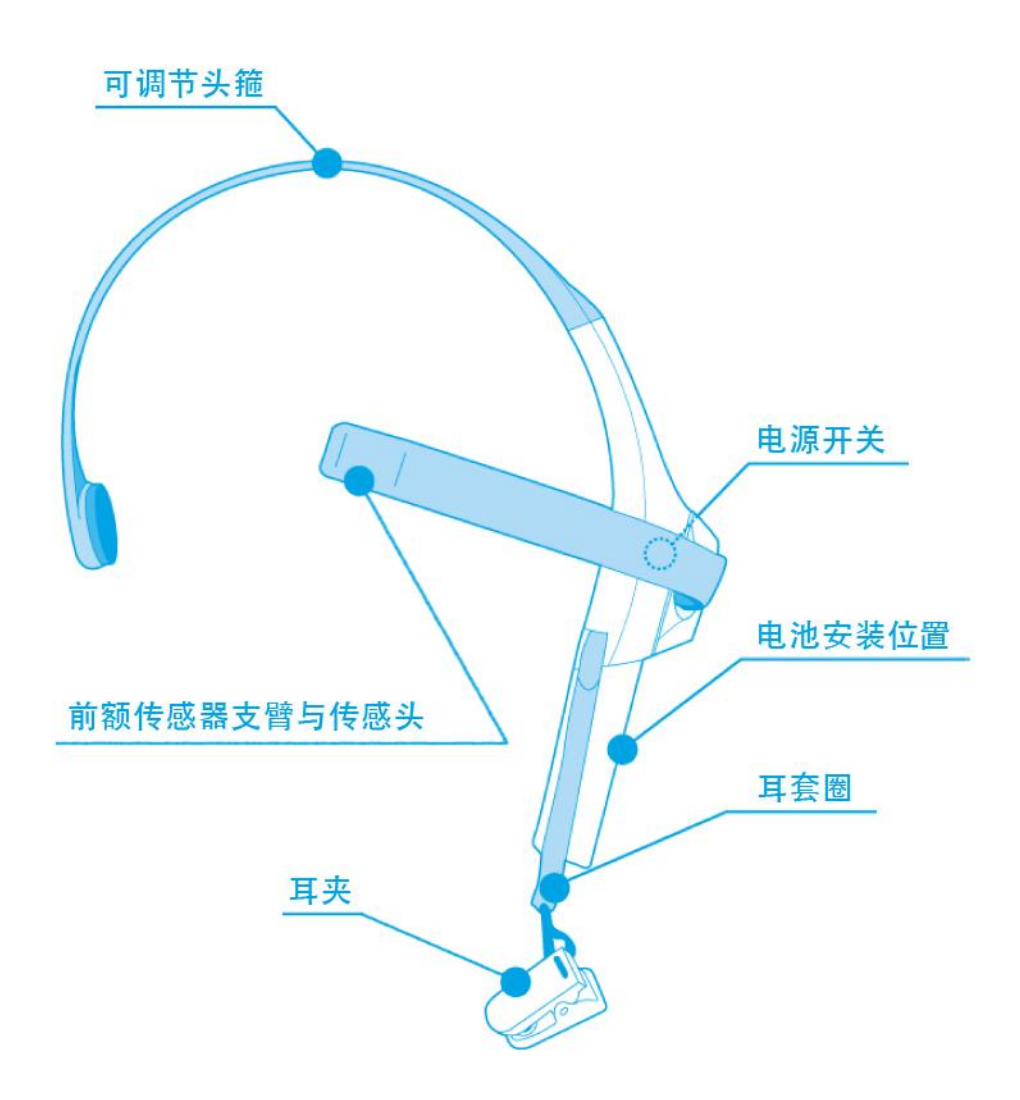

## 脑立方移动版耳机的设置

## PC/Mac系统最低配置要求

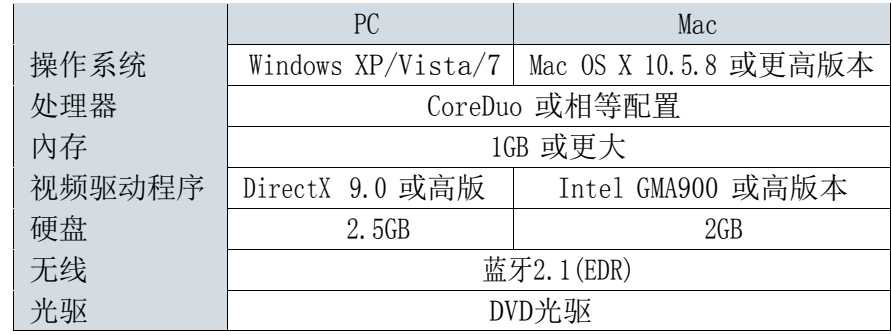

重要: 对于 32 位 Windows7 系统, 需要至少升级到 SP1

## iOS/Android系统最低配置要求

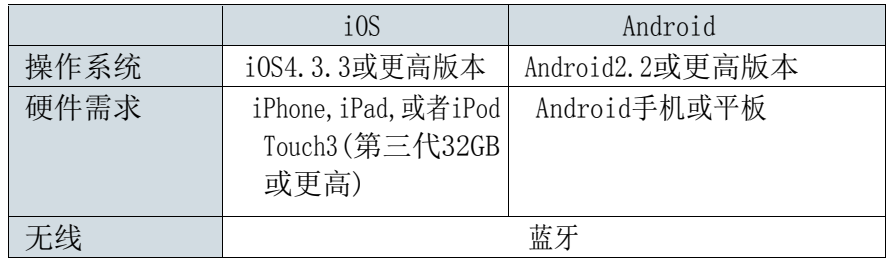

## 更换电池

滑开电池盖,安装或更换电池。取下原有电池,安装一节新的AAA电池。 一节电池可持续使用约8个小时

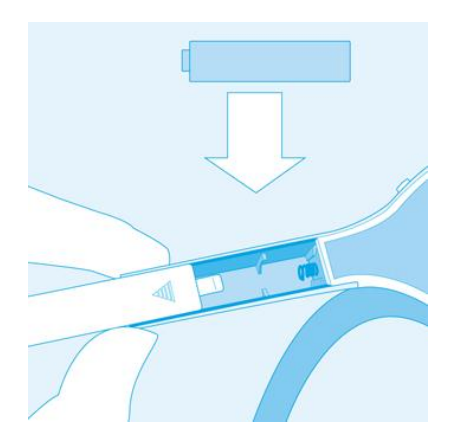

电源

把开关拨到ON的位置即可打开脑立方移动版耳机电源。拨在on的位置持续3秒,耳机 将进入蓝牙配对模式。拨在on的位置持续6秒,耳机将清空配对记录。

当耳机打开时,耳机侧面的红色LED指示灯会亮起。当低电量时,LED等将显示低电 状态。

把开关拨到OFF位置即可关闭耳机电源。

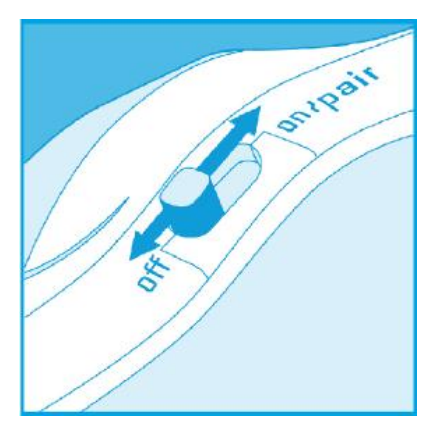

LED灯

脑磨方耳机的灯有两种颜色:红色和绿色。颜色及状态说明见下表:

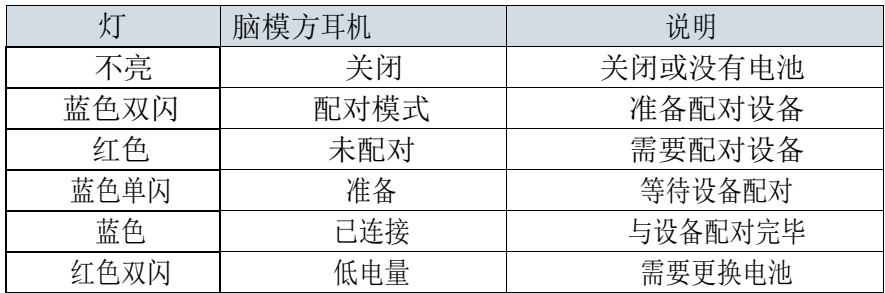

蓝牙配对

"配对"是当你的电脑/平板电脑/手机记住您的脑立方移动版耳机后,您的脑立方 移动版耳机允许让电脑/平板电脑/手机连接它。需要注意的是这与"连接"不同," 连接"是与电脑/平板电脑/手机发送或接收数据和信息。

你必须首先把您的脑模方耳机与您的电脑/平板电脑/手机配对,以便他们可以连 接。可按以下步骤操作:

- 1.将脑立方移动版耳机开关拨到ON位置并持续3秒,使其进入配对模式 注意:当脑立方移动版耳机灯为蓝色双闪时就松掉开关。如果在ON位置持 续超过6秒,脑立方移动版耳机将清除之前所有的配对记录。
- 2.参照您的iOS,Android,PC或Mac设备上的配对说明配对您的脑立方移动版耳机 如果要求输入密钥, 请输入"0000"

脑磨坊耳机同时最多记录3台电脑/平板电脑/手机的配对信息。

### 蓝牙连接

依电脑/平板电脑/手机的不同,蓝牙可能会自动完成脑立方移动版耳机连接无论您 的应用程序是否需要使用耳机。如果应用开启时, 蓝牙软件没有自动连接, 请参 照您iOS,Android,PC或Mac设备上蓝牙连接说明手动完成连接

#### 端口号

一些游戏和应用程序需要您输入端口号以便连接耳机。用您电脑/平板电脑/手机上 的蓝牙。

软件决定脑立方移动版使用的端口号。

## 无线连接常见问题

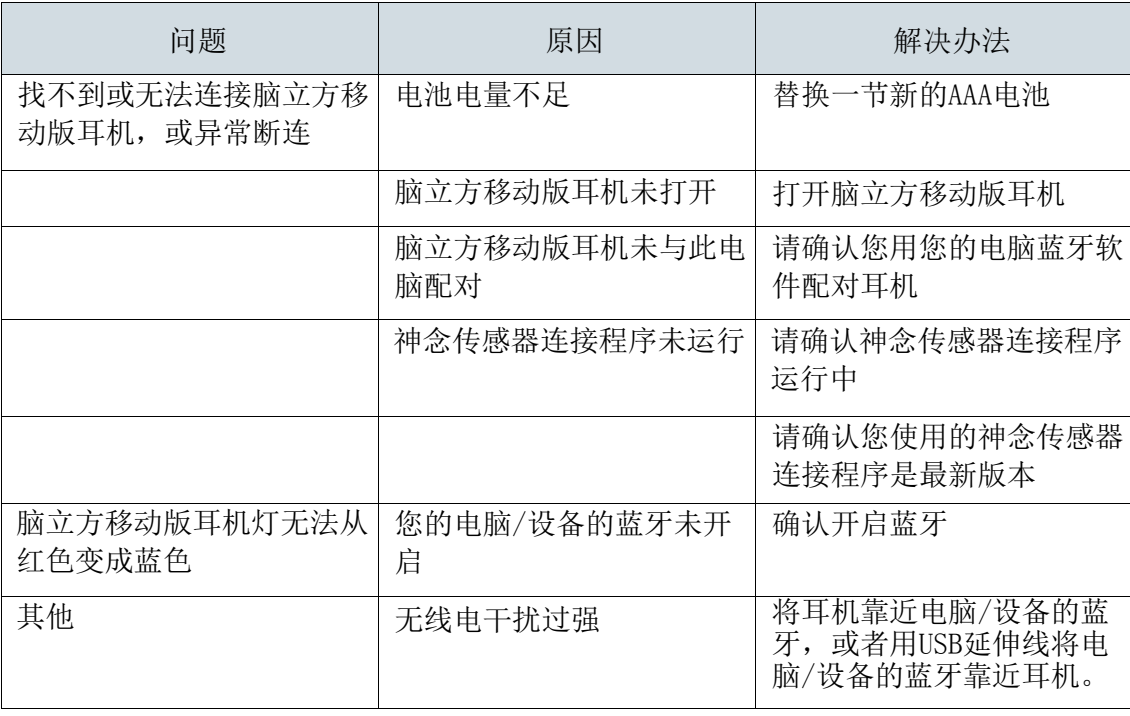

注意: 如果问题还是无法解决, 请重新运行脑魔方光盘下载最新版本的软件, 或者访问 [http://support.neurosky.com](http://support.neurosky.com/) 或发邮件到 support@neurosky.com

## 使用脑立方移动版耳机

本章内容将讲述如何正确佩戴脑立方移动版耳机。首先要确保耳机已按照前面章 节的指导正确 的连接并成功配对。

佩戴脑立方移动版耳机

脑立方移动版并不是一款普通的耳机,它可以通过探测你的脑电波变化,为你带 来充满刺激的 全新应用体验。

注意:要体验脑立方移动版的功能和特性先要正确的佩戴脑立方移动版。

1. 利用左手边的前额传感器支臂来调节脑立方移动版耳机。旋转传感器支臂与耳 机成90度,必要时还可将其微调至前额最舒适的位置。

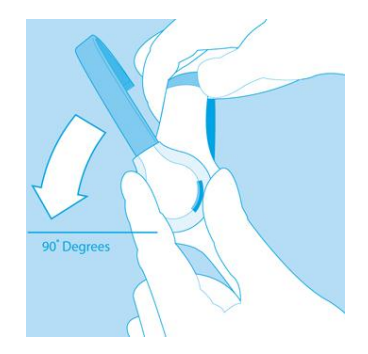

2. 头带长度可进行调整以适应不同使用者的头部尺寸。戴上耳机后,如果传感 头没有触碰到额头或耳机大小不合适,请取下耳机重新调节头带的长度和前额传 感器支臂。传感器前臂具有一定的柔韧性。可以通过弯曲前臂将传感器调整到前 额较舒适的位置。

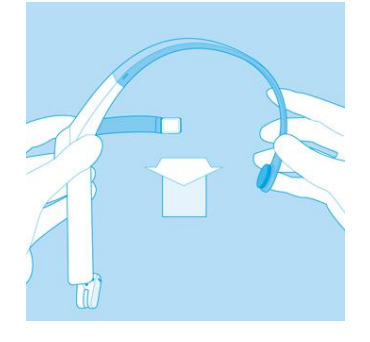

- 3. 把耳套圈从耳朵后环绕过来,然后把耳夹夹在耳垂上。
- 4. 确保耳夹里层的两个金属触点与耳垂完全的接触。中间不要夹到头发 耳 环 或其他 任何杂物。

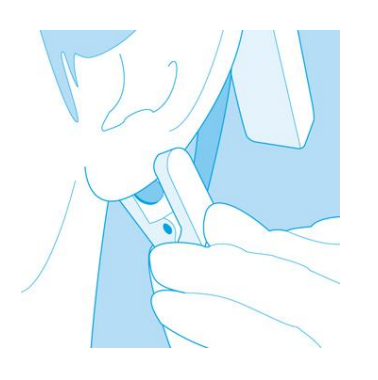

- 5. 调节前额传感器支臂,确保传感头与额头皮肤接触良好。为正确测量脑电 波,传感头必须始终与额头接触良好,中间不要有头发,保持其始终与额头皮 肤直接接触。
- 6. 这是脑立方移动版正确佩戴好后的示意图。在使用过程中,如果无法接收 到脑电波信号,请适当调整传感器位置以确保其与左前额皮肤能够有良好接 触。

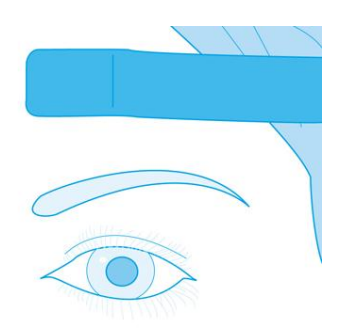

注意:如果您需要信号不好, 请重新检查上述说明, 然后试着保持几秒钟不动。有时说 话也会影响信号质量。如果还是不行,请检查是否您离强电磁设备太近(如笔记本电源 或插座)

## 神念科技概述

## 脑电波

上世纪神经科学的发展极大地丰富了我们对大脑特别是对大脑神经元所发出的 生物电信号的认识。通过放置在头皮上的传感器,我们可以测量到这些生物电 信号的模式和频率。脑立方移动版通过NeuroSky ThinkGear技术采集脑部模拟 电信号,即我们通常所说的脑电波,然后将模拟信号转换为数字信号,从而使 得游戏等各种应用可以利用这些参数进行交互控制。下表描述了脑电波的频段 划分以及不同类型脑电波所反映出的脑部精神状态。

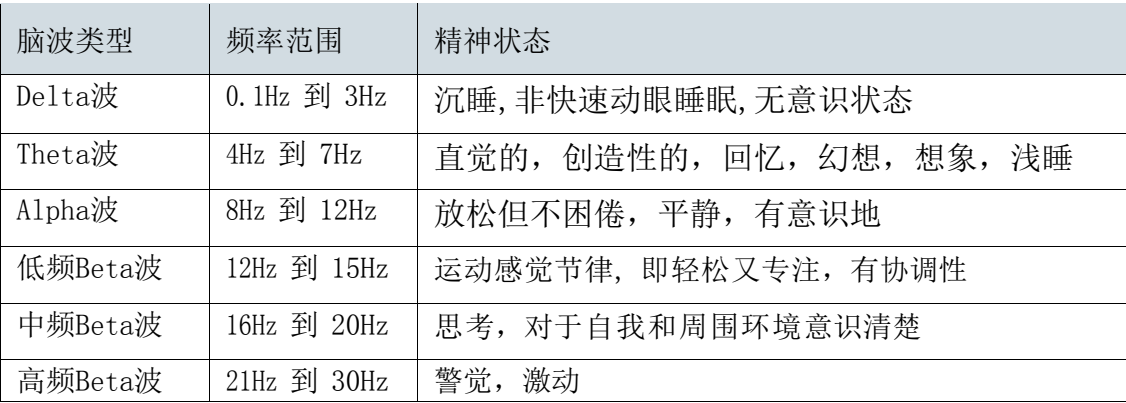

## ThinkGear 传感器技术

ThinkGear传感器技术已广泛应用于NeuroSky的所有产品及其合作伙伴的产品 中,通过ThinkGear技术,可以使这些产品能够通过佩戴者的脑电波进行人机 交互。ThinkGear技术通过放置在前额的一个传感器以及放置在耳部的参考电 极触点进行脑电波信号测量,并通过集成芯片对这些信号进行处理。包括原始 脑电波数据以及eSense指数(关注度和放松度)在内的所有数据都由单一的 ThinkGear芯片来处理。

#### eSense

eSense是NeuroSky用于以数字化指数方式对人的当前精神状态进行度量的专利算 法。NeuroSky ThinkGear技术首先对原始脑电波信号进行放大并过滤了环境噪音及 肌肉组织运动产生的干扰,然后通过对处理后的信号应用eSense演算法进行计算, 得到了量化的

eSense指数值。需要注意的是,eSense数值不是用于描述当前精神状态的一个绝对 的数值,而是描述当前精神状态活动的波动范围相对的数值。

## eSense 指数 — 概述

eSense指数用于描述被试者进入专注状态(类似于注意力集中程度)或者冥想状态 (类似于精神放松程度)的程度。

如同锻炼一块不发达的肌肉需要一个较长的过程一样,如果我们想熟练地通过控制 自己的脑意念思维来操作eSense指数,也需要花费一定的时间进行训练。通常来 说,在刚开始训练时,人们通过意念思维对某个eSense指数的控制力要强于对其它 eSense指数的控制力。所以,在您找到有效控制自己意念思维的方法之前,我们建 议您尽量尝试采用不同的意念活动方式,一旦您发现您的方法有较好的控制效果, 就可以把这种方法运用到对其它指数的控制上,从而能够通过简单训练就能够更容 易地控制其它指数。

通常情况下,你可以通过盯住某个物体或者是集中精力思考某个问题等方式来控制 你的专注度,从而可以推高屏幕上"专注度仪表盘"的数值。你可以通过盯住屏幕 上的一个点或者想象你正在努力完成的动作等方式来提高你的专注度。例如,你可 以盯住屏幕上的"专注度仪表盘"并且努力想象表盘上的指针在向数值高的地方移 动。

放松度控制的训练可以帮助我们实现自我放松,清除脑中纷繁的思绪并且能够达到 平和与安宁的心境。如果你难以自如地控制自己的放松度,请把眼睛闭上几秒钟, 然后睁开眼晴看看"放松度仪表盘"的当前数值,从而体会如何进行放松。 如果你刚开始时很难自如地操控eSens指数,那么请耐心地尝试不同的意念控制方式 并反复练习。

### eSense 指数—技术描述

eSense指数以1到100之间的具体数值来指示用户的专注度水平和放松度水平。数值 在40和60之间表示此刻该项指数的值处于一般范围,这一数值范围类似于常规脑电 波测量技术中确定的"基线"。(但是ThinkGear的基线测定方法是自有的专利技 术,与常规脑电波的基线测定办法不同)。数值在60—80之间表示此刻该项指数的 值处于"较高值区",也就是说略高于正常水平(即当前情况下你的专注度或者是 放松度比正常情况下要高)。数值在80—100之间表示处于"高值区"。它表示你的 专注度或放松度达到了非常高的水平,即处于非常专注的状态或者是非常放松的状 态。同理,如果数值在20-40之间则表示此时的eSense指数水平处于"较低值 区",数值在1—20则意味着处于"低值区"。与前述其它区值所代表的人的精神状 态相反,eSense指数处于这2个区域则表示被试者的精神状态表现为不同程度的心烦 意乱、焦躁不安、行为反常等。eSense算法具有动态自动调适的能力, 它采用"慢 速自适应"算法,可以针对不同使用者脑电波信号在正常范围内的波动趋势和个体 差异进行动态补偿。由于采用了自动调适技术,使得ThinkGear能够适用于不同的人 群和不同的周边环境,并且在这些不同的应用场景下都能够具有非常好的准确性和 可靠性。

eSense "专注度"

#### 指数

"eSense专注度指数"表明了使用者精神"集中度"水平或"注意度"水平的强烈 程度,例如,当你能够进入高度专注状态并且可以稳定地控制你的心理活动,该指 数的值就会很高。该指数值的范围是0到100。心烦意乱、精神恍惚、注意力不集中 以及焦虑等精神状态都将降低专注度指数的数值。请参见"eSense指数— 概述"章 节内容了解eSense指数的详细说明。

#### eSense "放松度"指数

"eSense放松度指数" 表明了使用者精神"平静度"水平或者"放松度"水平。该 指数值的范围是0到100。需要注意的是,放松度指数反映的是使用者的精神状态, 而不是其身体状态,所以,简单地进行全身肌肉放松并不能快速地提高放松度水 平。然而,对大多数人来说,在正常的环境下,进行身体放松通常有助于精神状态 的放松。放松度水平的提高与大脑活动的减少有明显的关联。长期观察结果表明: 闭上眼睛可以使得大脑无需处理通过眼睛看到的景象从而降低大脑精神活动水平。 所以,闭上眼睛通常是提高放松度值的有效方法。心烦意乱、精神恍惚、焦虑、激 动不安等精神状态以及感官刺激等都将降低放松度指数的数值。请参见"eSense指 数— 概述"章节内容了解eSense指数的详细说明。

## 其他产品介绍

如果你希望找到最新的工具来发展脑立方移动版全部的潜力,请到NeuroSky在线商店 http://store.neurosky.com查寻更多软件和应用系统。

#### 开发工具包3(DT3)

NeuroSky MindSet开发工具包(MDT)可以从NeuroSky在线商店免费下载。MDT提供了 MindSet神念耳机或MindWave Mobile脑立方移动版耳机的脑机界面(BCI)技术开发和发 布游戏以及其它应用软件所需要的各类工具和资源。MDT包含开发所需要的驱动、示例代 码以及在不同的软件平台下进行开发的资料文档。MDT支持包括PC,手机如诺基亚 Symbian, 甚至嵌入式单片机开发平台, 如Arduino™ 微控制器开发平台。 MDT直接支持的开发语言包括C/C++、C#、Java(通过JNI支持)以及J2ME。此外, MDT 还 提供了一个可运行于Windows 和Mac OS X 系统的后台程序" ThinkGear Connector" (TGC)。TGC在用户计算机上监听一个TCP端口,应用软件可以通过连接该TCP端口来获取耳 机的脑波数据。由于在后台运行的TGC已经连接到脑立方移动版耳机,所以用任何语言编 写的任何应用软件都可以通过TCP Socket(如Flash ActionScrip3及其它脚本语言)来连 接TGC,来读取数据。使用MDT开发工具包,你可以开发出令人激赏的新游戏,让使用者挑 战他们的意念控制力。你也可以为现有游戏加上新的意念控制功能。NeuroSky MindSet开 发工具包(MDT)是免费软件,你可以直接从NeuroSky在线商店 http://store.neurosky.com下载。

#### 研究工具包

通过使用NeuroSky MindSet研究工具包(MRT),研究人员可以将脑立方移动版当做一个数 据采集设备。通过成本低廉、易于使用的脑立方移动版耳机和MRT研究工具包,研究人员 可以拓展他们的研究领域并且更有效地利用现有资源。MRT包含NeuroView应用软件,通过 该软件,可以很容易的实时记录脑立方移动版数据,转换数据成图表。MRT还包含 NeuroSkyLabMATLAB模块,经过本模块可以自行开发MATLAB 脚本及函数,便利脑立方移动 版采集数据的处理和分析。

如需了解更多有关MRT的使用及功能的信息,敬请访问http://store.neurosky.com/。

维护与保养

- 定期用含酒精成分的清洁剂清洁脑立方移动版的传感器及耳夹上的电极触点,以确保其 能够测量到高质量的信号。请用软布清洁脑立方移动版表面。

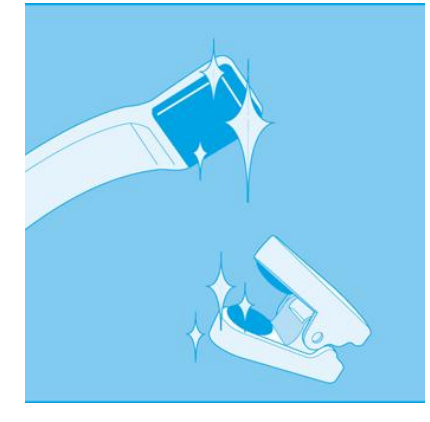

- 在旅行过程中以及需要存放脑立方移动版时,请轻轻向上转动收回前臂,使它和头戴顶 部平齐。请注意,在展开前臂时不要超过其能够转动的最大角度,即不能超过其停止点。

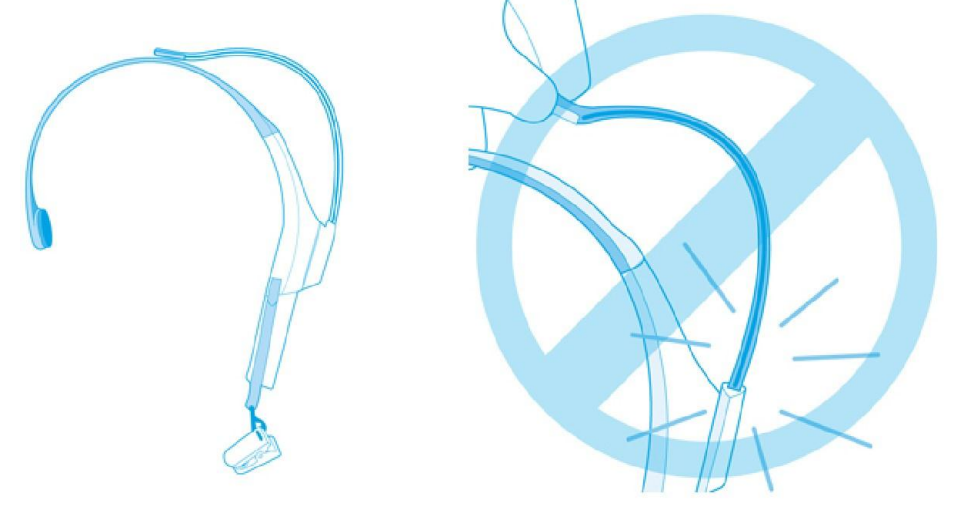

- 不要将脑立方移动版暴露在摄氏60°C(华氏140°F) 以上的高温下。
- 摔落或扔放脑立方移动版都有可能会导致其损坏。
- 长时间不使用耳机时,请将电池取出。

疑难解答

无法打开脑立方移动版电源 可能是脑立方移动版电池电量比较低。请更换电池并重试。

#### 脑电波信号品质始终比较弱(小于3格)

检查左侧耳夹的电极触点有直接接触耳部,前额传感器有放置在前额。同时,检查这些传 感器和触点是否和皮肤有良好的接触。请确认传感器和皮肤之间没有任何障碍物,如头发 和珠宝首饰。通常需要3到4秒的时间保持静止不动以使耳机能够对信号进行校验。若是信 号品质还是不好,用含酒精成分的清洁剂清洁传感器和触点。养成每次使用完就清洁的习 惯可确保高品质信号。

#### eSense指数没有变化

请确认无线服务已正确配对。您可以用Brainwave Visualizer软件来测试耳机是否在发送 数据。在菜单中选择"显示数据输出"选项。如果数字在变化,则说明耳机正在向计算机 发送数据。eSense指数需要一段时间进行初始化。如果指数在10秒钟之后还没有变化,请 确认传感器已正确放置在前额,电极触点已正确放置在左耳部位,并且传感器和触点应该 一直和皮肤保持良好的接触。

#### 我无法控制eSense参数

如同锻炼一块不发达的肌肉需要一个较长的过程一样,如果我们想熟练地来控制eSense指 数,也需要花费一定的时间进行训练。首先,你必须理解eSense指数是如何工作的,以及 它们测量的是什么内容。通常情况下,我们建议通过集中注意力来控制专注度,通过放松 来控制放松度。请参阅"eSense™ "这一章节所讲述的关于eSense指数的详细知识

#### 我的问题没有包含在本疑难解答中

请登录注册NeuroSky技术支持论坛http://china.neurosky.com以获取更多信息或寄邮件 至http://china.neurosky.com

## 安全与法规章程

## 运行环境

- 运行温度: 0-35C
- 耳机最大平均电流: 1.5V / 95mA
- USB无线适配+最大平均电流: 5V / 60mA

安全警告

- 请不要将电池放置于过热环境中,如阳光下,火源旁边,以及类似的地方。

## ISO/IEC

ISO/IEC 规范37 [17].

- 远离明火源, 如点燃的蜡烛;

- 废电池处理:AAA电池中含有有害废物,应妥善处理。请联系您所在地区的当地政府, 并遵守政府对处理或回收的要求。

FCC

本产品符合FCC条例的第15部分规定。本产品的操作符合以下两种情况: (1) 不得引起有 害的干扰;(2)能够接受任何干扰,包括可能影响设备正常使用的干扰。您不得随意对本 产品进行任何改动或修改。在未经有关部门许可的情况下,任何改动或修改都有可能导致 用户使用该设备的授权无效。

### NCC

本产品的使用需符合NCC的下述要求:

经形式任证合格之低功率射频电机,非经许可,公司,商号或使用者均不得擅自变更频, 加大功率或变更原设计之特性及功能。低功率射频电机之使用不行影响飞航安全及干扰合 法通信;经发现有干扰现象时,应立即停用,并改善至无干扰时方时继续使用。前项合法 通信,指依电信法规定作业之无线电通信。低功率射频电机须忍受合法通信或工业,科学 及医疗用电波辐射性电机设备之干扰。